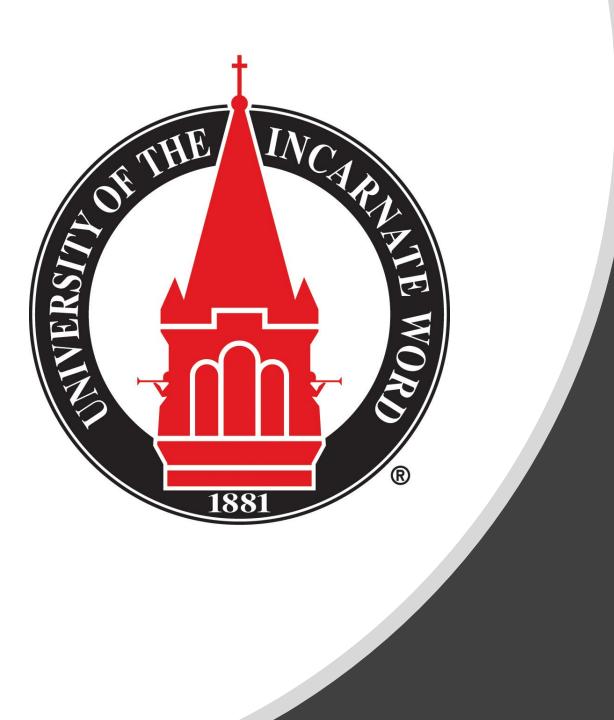

## Preparing for Summer and Fall 2022 Registration

Advising guide: preparing for online registration

## **Advising & Registration Preparation**

- University Advising Center
- Finding your Advisor
- Preparing to Meet Your Advisor
- Advising Appointment Expectations & Recommendations
- <u>Review your Degree Program</u>
  - Degree Works
  - <u>Additional Resources</u>
  - Making Changes to Program (Major, Concentration, Minor, etc.)

- Dropping a Class
- <u>Studying at Another Institution</u>

## **Advising & Registration Preparation**

- Looking Up Classes
  - Off-Limit & Special Sections
- <u>Schedule Planner</u>
- <u>Check for Registration Holds</u>
- How to Register for Classes
- <u>Registration Error Messages</u>
- <u>System Errors</u>
- <u>Additional Resources</u>

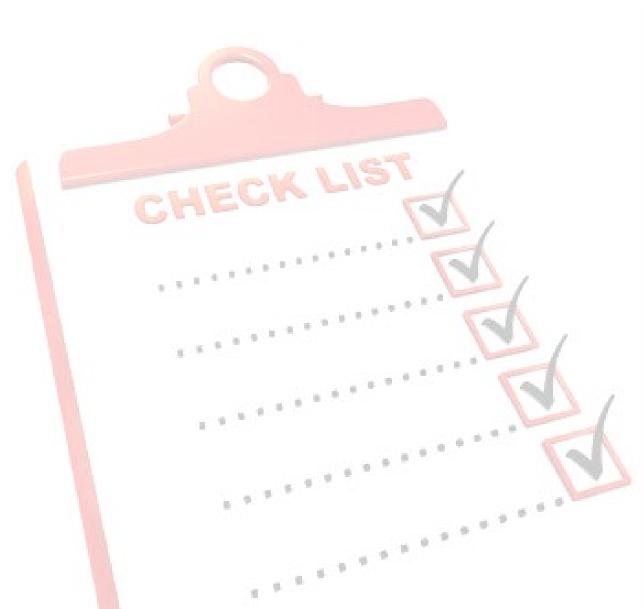

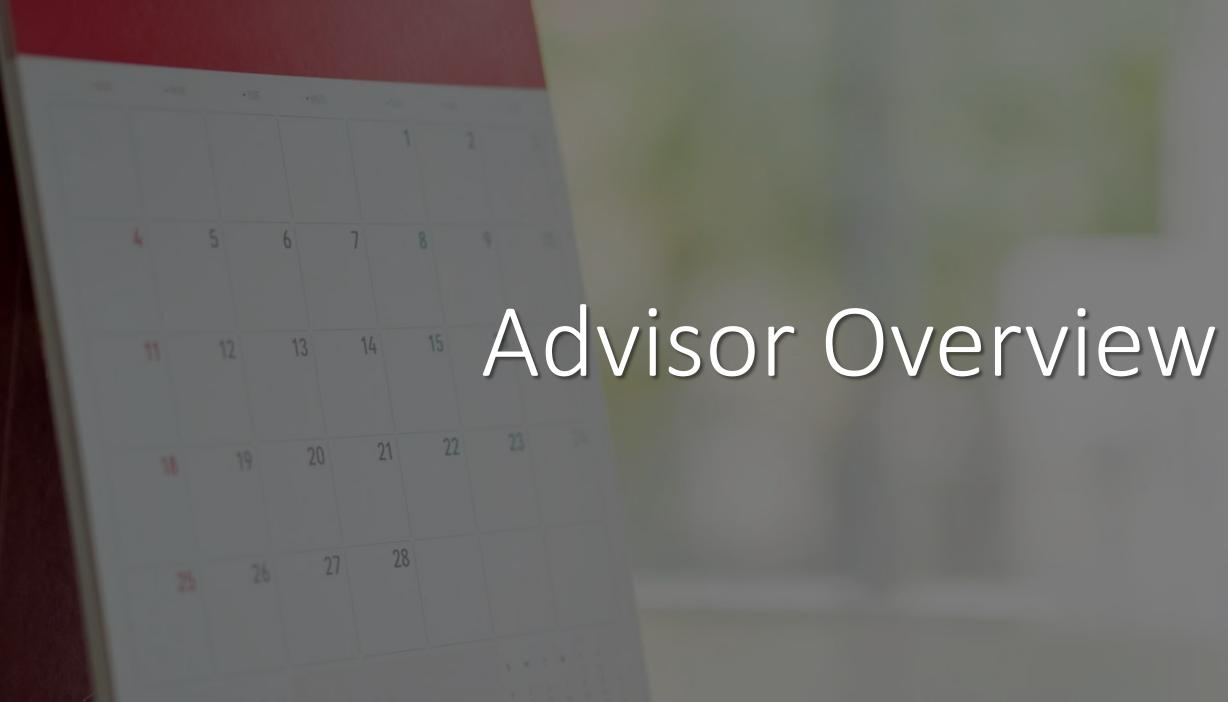

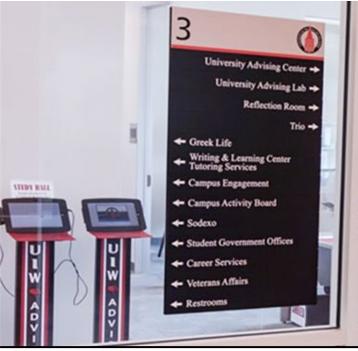

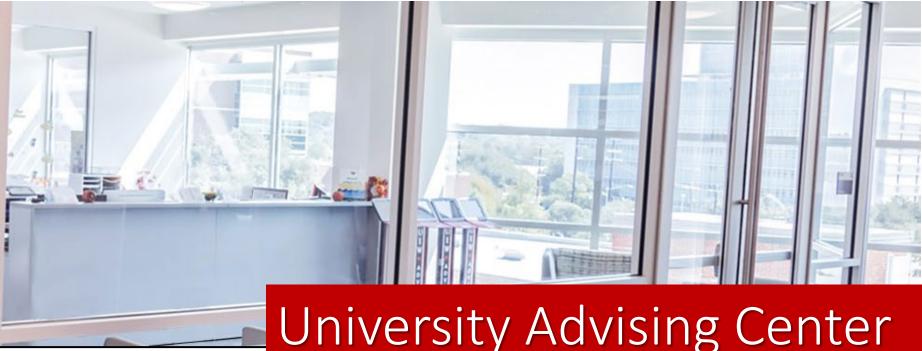

#### **Office Hours**

Monday - Friday | 8 a.m. to 5 p.m.

#### Contact Us

Third Floor, Student Engagement Center (SEC) Room 3120

(210) 805-5814 | advising@uiwtx.edu | my.uiw.edu/advising/

#### Zoomdays

Zoomdays are designated days when you can meet with an Academic Advisor virtually through a Zoom drop-in. This service is available for quick questions or to assist in scheduling an appointment for more in-depth needs.

Zoom sessions will be held every Thursday from 12PM – 4PM during the semester, but we will be available all day on registration days!

## University Advising Center

## Meet the Advisors

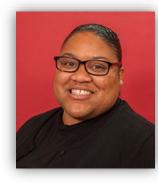

**Kedra Grant-Brinkley** Director

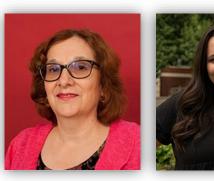

Dora Garner Math, Science & Arts & Humanities Engineering

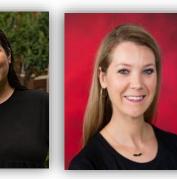

**Kristen Bates** Athletic Advisor

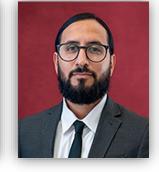

J.R. Pulido Asst. Director Athletic Advising

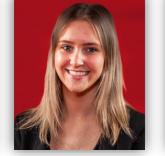

Sydnee Palade Athletic Advisor

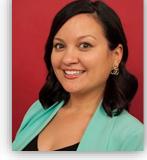

**Haley Ayres** 

**Business** 

Administration

**Gloria Ramos-Cortes** Business Administration

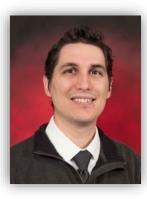

**Charles Puente** 

Education

International/ Exchange

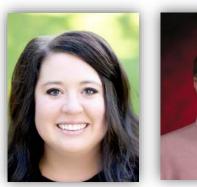

**Kelsey Jutila Pre-Pharmacy** 

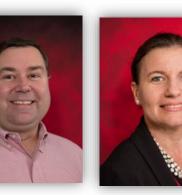

**Marissa Farias** 

**David Kincaid** 

Optometry

Karina Johnson Biology

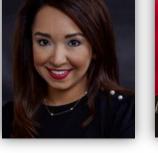

Dr. Rochelle Ramirez Media & Design

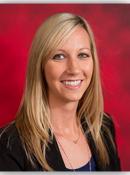

Megan York Social Sciences

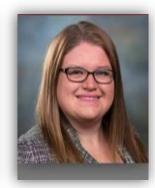

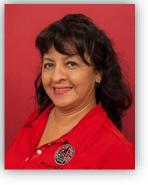

Janie Rios

Administrative

Assistant

Dr. Roxanna Nelson Nursing

Profiles and contact information can be found on the University Advising Center website.

## Advising Period: March 21 – April 7

Advising Period is the designated time period for students to meet with their faculty advisor or professional advisor to discuss registration and upcoming semester(s).

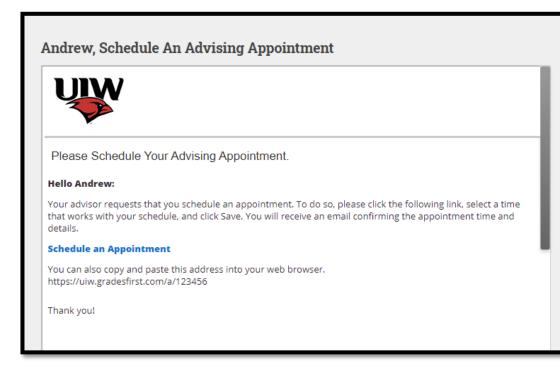

Tip: Put advising dates in your calendar!

\*Inform your advisor of your appointment preference (ex. Zoom, phone, etc.) in the Comments box. Note: Be sure to include a valid phone number, if necessary **Choose A Day Choose A Time** Comments luly 2014 Wed, Jul 09 Is there anything specific you would to discuss? Su 3:50pm 4:00pm 10 You will be sent an email reminder to 4:10pm 15 the morning of your appointmen 4:20pm 4:30pm Today 4:40pm

## How to Find Your Advisor

- Log onto Cardinal Apps
- Click the Cardinal Apps Banner tab
- Then click the Banner 8 Self Service icon
- Select Student Services tab
- Select Student Records.
- Select View Student Information.
- Select the current term *(Spring 2021)* and click **Submit**.
- Your advisor's name can be found next to the **Primary Advisor** field
- To find your advisor's contact information, use the **UIW Directory** link at the top of the page

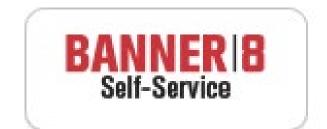

#### BannerWeb Self Service

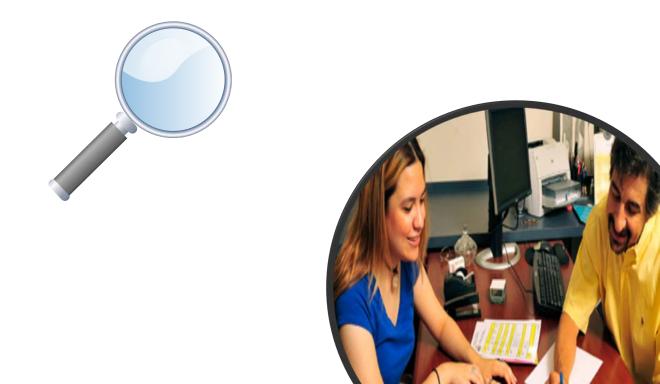

# 5 6 7 8 9 21

## Advising Appointments

# Preparing to meet with your advisor

- Check your cardinal e-mail for any important messages.
- Schedule an appointment with your advisor
  - Some advisors will contact their advisees.
  - Some may expect you to reach out first.
  - Always best to be proactive!
- Be prepared. Your appointment will be by email, phone or Zoom
- Review your degree requirements in Degree Works
- Prepare a list of potential courses you plan to enroll in the upcoming semester/semesters
  - Look up classes in Banner9
- Make a list of questions/concerns

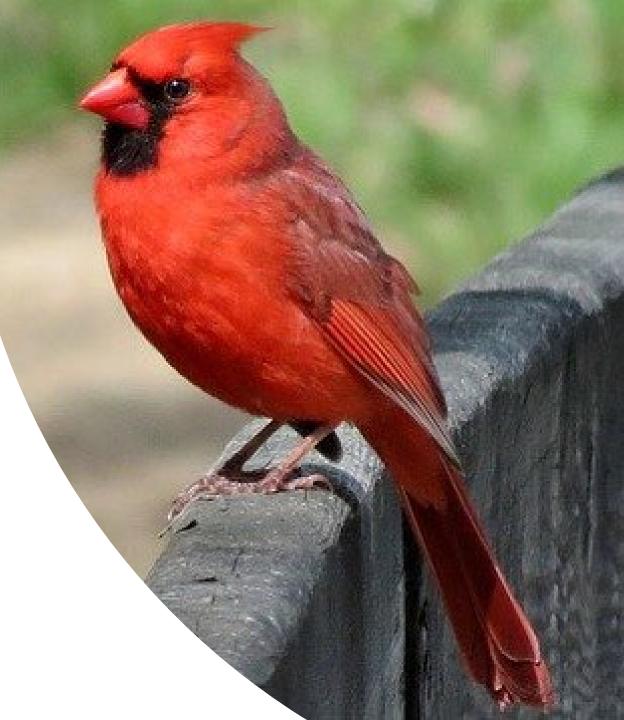

## **Confirm Your Contact Information**

- Make sure your current contact information (telephone and address) is up to date.
- Great opportunity to also ensure your information is up-to-date for UIW Emergency Alerts (RAVE)

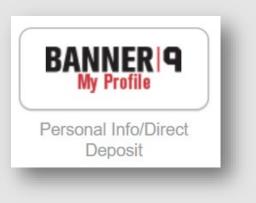

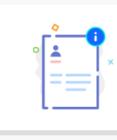

#### Personal Information

View and update your biographical and demographic information.

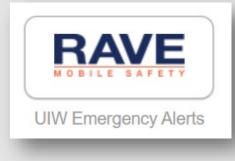

## What to do During Your Appointment

- Start a conversation with your advisor
  - Discuss current semester, professional goals, graduation timeline
- Review courses/plan for the upcoming semester(s)
- Ask about pre-requisites, course sequencing, and any other program-specific questions
- Get your alternate PIN number
  - <u>DO NOT</u> lose your alternate PIN number.
  - You will use your PIN to register and make changes to your schedule, if necessary.

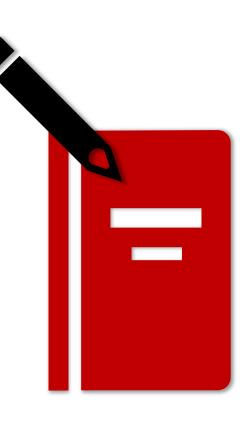

## The "6 Parts" of Your Degree

| University of the Incarnate Word            |                           |  |  |  |  |  |  |
|---------------------------------------------|---------------------------|--|--|--|--|--|--|
| Degree Checklist – Ac                       | counting                  |  |  |  |  |  |  |
| Degree: Bachelor of Business Administration | Concentration: Accounting |  |  |  |  |  |  |

Student ID Catalog: 2013-2015

Bachelors Degree Institutional Requirements: A minimum of 120 hours required for graduation to include: 45 hours of residency, 36 advanced hours (junior/community college courses will not satisfy), 36 of the last 45 hours from UIW, and 45 clock hours of community service.

| Academic Literacy (If Required)                                              |             |                                                                                                    | ACCT 2311:      | Princip  |
|------------------------------------------------------------------------------|-------------|----------------------------------------------------------------------------------------------------|-----------------|----------|
| MATH 0319                                                                    |             |                                                                                                    | ACCT 2312:      | Princip  |
| Rhetoric (6)                                                                 |             |                                                                                                    | MIS 2321:       | intro to |
| ENGL 1311 or 1311L                                                           |             |                                                                                                    | MIS 2325:       | Person   |
| Composition I                                                                |             |                                                                                                    | mil3 2323.      | Applica  |
| ENGL 1312 Composition II                                                     |             |                                                                                                    | ECON 2301:      | Princip  |
| Wellness Development (3)                                                     |             |                                                                                                    |                 | Macro    |
| DWHP 1200 (3200 Transfer)                                                    |             |                                                                                                    | ECON 2302:      | Princip  |
| PE Activity Course                                                           |             |                                                                                                    | BMGT 3370:      | Busine   |
|                                                                              |             |                                                                                                    | BMGT 3371:      | Manag    |
| Philosophy and Religion (9)                                                  |             |                                                                                                    | BINT 3331:      | Interna  |
| 3 Hrs from: RELS 1305, 1315,                                                 |             |                                                                                                    | BLAW 3317:      | Busine   |
| 1325, 1335 or 1327H                                                          |             |                                                                                                    | BMKT 3331:      | Princip  |
| PHIL 1381 Introduction to                                                    |             |                                                                                                    | BMGT 3340:      | Mgmt     |
| Philosophy                                                                   |             |                                                                                                    | BFIN 3321:      | Princip  |
| 3 Hrs RELS/PHIL                                                              |             |                                                                                                    | BMGT 4380:      | Analys   |
| Literature and the Arts (6)                                                  |             |                                                                                                    |                 | Integra  |
| ENGL 2310 World Literature                                                   |             |                                                                                                    | BMGT 4381:      | Analys   |
| Studies                                                                      |             |                                                                                                    |                 | Peranja  |
| Fine Arts: 3 Hrs                                                             | 1.0         | 3                                                                                                    | Accounting      |          |
| Mathematics and the Natural Scie                                             | ences (7)   |                                                                                                    | 15 hrs. of th   | e follow |
| MATH 1304                                                                    |             |                                                                                                    | ACCT 3311:      | Interme  |
| Science                                                                      |             |                                                                                                    | ACCT 3312:      | Interme  |
| History and the Behavioral Science                                           | es (6)      |                                                                                                    | ACCT 3313:      | Cost Ap  |
| 3 Hours from:                                                                |             |                                                                                                    | ACCT 3315:      | Federal  |
| HIST 1311, 1312, 1321, 1322                                                  |             |                                                                                                    | ACCT 4314:      | Auditing |
| Social Science                                                               | -           |                                                                                                    | 9 hrs. upper    | division |
| Second Language (6)                                                          |             |                                                                                                    |                 |          |
| Second Language (6)                                                          |             |                                                                                                    |                 |          |
| Community Service (45 Non-Credi                                              | t Clock H   | ours)                                                                                                    | General Elec    | ctives   |
| Community Service                                                            |             |                                                                                                    | (As many as nee |          |
| Requirement                                                                  | 45          |                                                                                                    |                 |          |
| Courses completed at junior/commun                                           | ity college | es will not satisfy                                                                                             |                 |          |
| he advanced hour requirement for the                                         |             | 1960 - 1960 - 1960 - 1960 - 1960 - 1960 - 1960 - 1960 - 1960 - 1960 - 1960 - 1960 - 1960 - 1960 - 1960 - 1960 - |                 |          |
|                                                                              |             |                                                                                                    | <u></u>         |          |
| rade of C or better required in MATH<br>Najor/Minor/Concentration/Speciality |             | an courses for                                                                                                  |                 |          |
|                                                                              | ation.      |                                                                                                    |                 |          |

| ACCT 2311:                                                         | Principles of Accounting I                                                                         |   | _ |
|--------------------------------------------------------------------|----------------------------------------------------------------------------------------------------|---|---|
| ACCT 2312:                                                         | Principles of Accounting II                                                                        |   |   |
| MIS 2321:                                                          | Intro to Information Systems                                                                       |   |   |
| MIS 2325:                                                          | Personal Productivity                                                                              |   |   |
| MIS 2325:                                                          | Applications                                                                                       |   |   |
| ECON 2301:                                                         | Principles of                                                                                      |   |   |
| ECON 2301:                                                         | Macroeconomics                                                                                     |   |   |
| ECON 2302:                                                         | Principles of Microeconomics                                                                       |   |   |
| BMGT 3370:                                                         | Business Statistics                                                                                |   |   |
| BMGT 3371:                                                         | Management Science                                                                                 |   |   |
| BINT 3331:                                                         | International Business Mgmt.                                                                       |   |   |
| BLAW 3317:                                                         | Business Law I                                                                                     |   |   |
| BMKT 3331:                                                         | Principles of Marketing                                                                            |   |   |
| BMGT 3340:                                                         | Mgmt Theory & Practice                                                                             |   |   |
| BFIN 3321:                                                         | Principles of Financial Mgmt.                                                                      |   |   |
| BMGT 4380:                                                         | Integrative Business                                                                               |   |   |
|                                                                    | Analysis/Decision Making I                                                                         |   |   |
| BMGT 4381:                                                         | Integrative Business                                                                               |   |   |
| DMG1 4381:                                                         | Analysis/Decision Making II                                                                        |   |   |
|                                                                    | Concentration<br>e following required courses:                                                     |   |   |
| 13 nrs. or un                                                      | e ionowing requires courses.                                                                       |   |   |
| ACCT 3311:                                                         | Intermediate ACCT I                                                                                |   |   |
|                                                                    |                                                                                                    | _ |   |
| ACCT 3311:                                                         | Intermediate ACCT I                                                                                |   | _ |
| ACCT 3311:<br>ACCT 3312:                                           | Intermediate ACCT I Intermediate ACCT II                                                           |   | _ |
| ACCT 3311:<br>ACCT 3312:<br>ACCT 3313:                             | Intermediate ACCT I Intermediate ACCT II Cost Accounting                                           |   | _ |
| ACCT 3311:<br>ACCT 3312:<br>ACCT 3313:<br>ACCT 3315:<br>ACCT 4314: | Intermediate ACCT I<br>Intermediate ACCT II<br>Cost Accounting<br>Federal Income Tax I             |   |   |
| ACCT 3311:<br>ACCT 3312:<br>ACCT 3313:<br>ACCT 3315:<br>ACCT 4314: | Intermediate ACCT I<br>Intermediate ACCT II<br>Cost Accounting<br>Federal Income Tax I<br>Auditing |   |   |
| ACCT 3311:<br>ACCT 3312:<br>ACCT 3313:<br>ACCT 3315:<br>ACCT 4314: | Intermediate ACCT I<br>Intermediate ACCT II<br>Cost Accounting<br>Federal Income Tax I<br>Auditing |   |   |

## many as needed to reach 120 earned hour

approved upper division accounting courses, 21 hours upper division business courses, and a three hour course in ethics are nuired to sit for the CPA Examination in Texas

□ 120 College Level Hours □ 43 Core Curriculum Hours\* □ 36 Upper Division Hours Content Specific Courses **45** Hours of Residency

**45** Hours of Community Service

#### DegreeWorks is an easy-to-use, web-based degree audit.

Utilize DW as a guide to help in creating your educational plan.

TIP: Check DW at least once a semester

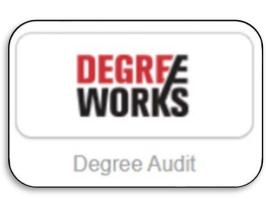

#### Worksheets 9 Data refreshed 03/30/2022 1:19 AM Student ID Name Degree Cardinal, Red Bachelor of Arts ••••4301 Advanced search Level Undergraduate Classification Senior Major Elementary Education Minors Reading, Special Education Program BA Interdisciplinary Studies College School of Education Community Hours 6 Attribute ATX, DCRE, TEAC, FINA Student Campus M Admit Term 201940 View historic audit Athletic Eligibility What-If Academic 03/18/2022 at 9:54 AM UG/BA **Degree progress** Format V Student View ☑ In-progress classes ☑ Preregistered classes PROCESS Overall GPA 81% 100% 3.18 Requirements Credits Audit date 03/18/2022 9:54 AM Diagnostics Student data Save audit Delete audit Collapse all A Degree in Bachelor of Arts INCOMPLETE ~ Credits required: 120 Credits applied: 120 Catalog year: Fall 2018 GPA: 3.18 Minimum 120 Total Credit Hours Required $\oslash$ Minimum 36 upper-division credit hours required

## **Additional Resources**

Use the Checklist, Degree Sequence, or Planning Guide for your program to ensure you are taking your courses at the right time.

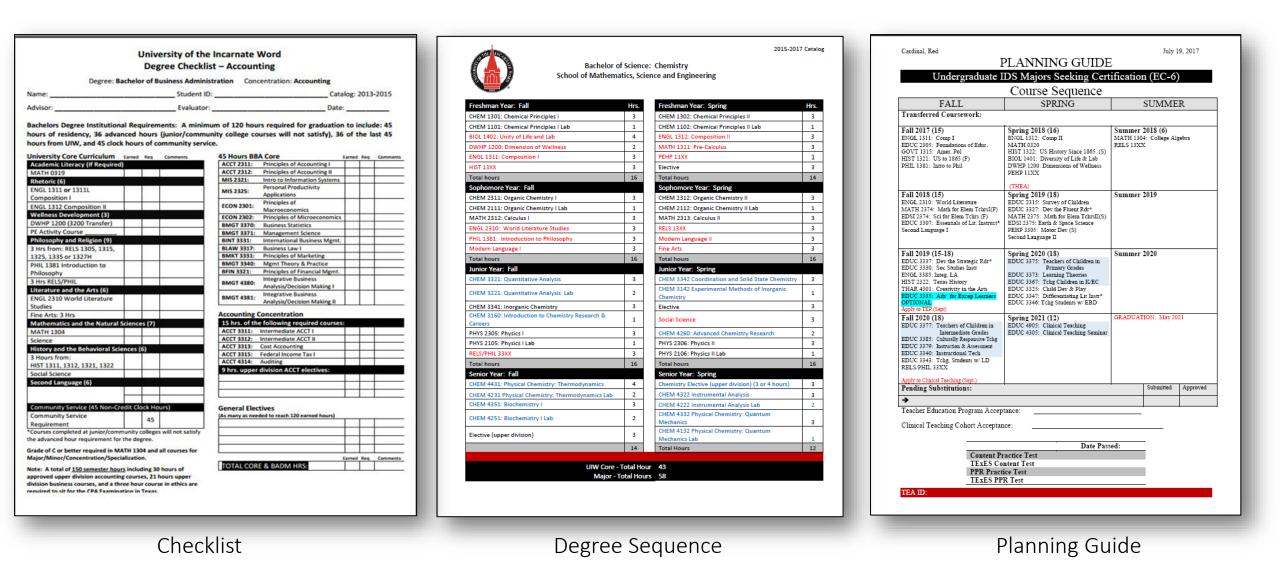

## Making Changes to your Degree Program

- Are you doing well in your current major?
- Have your interests changed?
- Have you taken a career assessment to determine some options?
- Did you discuss your academic performance with your advisor?

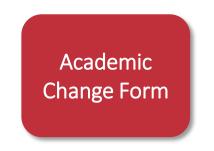

Submit completed Academic Change Form to <u>advising@uwtx.edu</u>

#### **Career Services**

For career exploration, make your appointment via- Handshake or by calling Career Services.

- Phone: (210) 829-3931
- Email: <u>careers@uiwtx.edu</u>

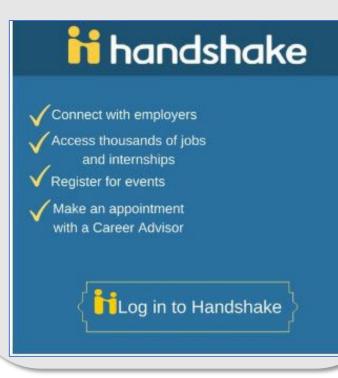

If you are considering dropping a class...

- Discuss with your advisor and receive approval by email or electronic signature.
  - Drop form found on Registrar's Office website <u>here</u>.
- You <u>must</u> contact the Office of Financial Assistance to learn how dropping a course or courses may affect your financial aid.
- If you are an athlete, you <u>must</u> get approval from your Athletic Advisor.
- If you are a Veteran using VA benefits, you <u>must</u> contact the Office of Veteran Affairs for approval.
- Completed drop form should be submitted electronically to the Registrar's Office (registrar@uiwtx.edu)
- Keep all your documents in a safe place, including any written correspondence or approval.

## Planning on taking classes at another institution?

- First, discuss the classes you are looking to take with your advisor.
- Complete the <u>Request to Study</u> at another institution form.
- Apply to the institution where you wish to study.
- Send required documents to transfer institution.
- When classes are completed at transfer institution, send official transcripts back to UIW.

Note: Not all course credit will be applicable to your degree plan. Contact your advisor or the University Advising Center for additional information.

Make sure your courses are approved by your advisor and the Registrar's Office <u>before</u> you register for classes.

Alamo Colleges Transfer Guides

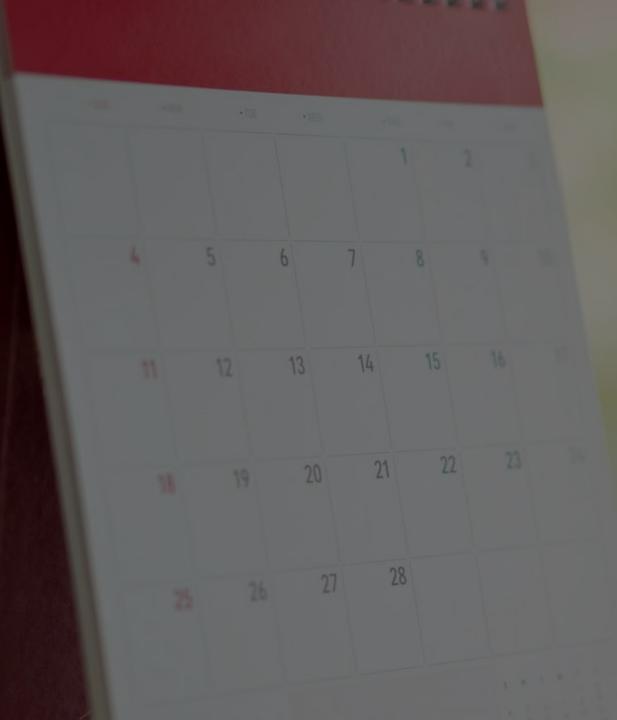

# Registration

- Log into Cardinal Apps
- Select Cardinal Apps-Banner tab
- Click on Banner 9 Registration
- Choose Browse Classes
- Select term
- Enter course info (ex. ENGL, 1311L, etc.)

UNIVERSITY OF THE

• Select Main Campus as Campus

| rowse Classes                                                                     |
|-----------------------------------------------------------------------------------|
| ooking for classes? In this section you can browse classes you find<br>teresting. |
| 🖁 🕐 ellucian                                                                      |
| Student • Registration • Select a Term • Browse Classes                           |
| Browse Classes                                                                    |
| Enter Your Search Criteria<br>Term: Fall 2020                                     |
| Subject                                                                           |
| Course Number                                                                     |
| Keyword<br>Campus                                                                 |
| College                                                                           |
| Search <u>Clear</u> > <u>Advanced Search</u>                                      |

- Use Advanced Search to narrow your search results
  - Day and Time
  - Instructor
  - Location
- Click on the course title to get additional information

about the course such as restrictions, pre-requisites,

co-requisites, and other important information.

| Student • Registration                        | • <u>Select a</u> | a Term 🔹 | Browse Cl | asses |
|-----------------------------------------------|-------------------|----------|-----------|-------|
| Browse Classes                                |                   |          |           |       |
| Enter Your Search Criteria<br>Term: Fall 2020 |                   |          |           |       |
| Sunday                                        |                   |          |           |       |
| Monday                                        |                   |          |           |       |
| Tuesday                                       |                   |          |           |       |
| Wednesday                                     |                   |          |           |       |
| Thursday                                      |                   |          |           |       |
| Friday                                        |                   |          |           |       |
| Saturday                                      |                   |          |           |       |
| Start Time                                    | • •               | •        |           |       |
| End Time                                      |                   | •        |           |       |

| History of Psychology<br>Lecture | Psychol | 4331 | 01 | 3 | 70 | Sp |
|----------------------------------|---------|------|----|---|----|----|
|                                  |         |      |    |   |    |    |

| Term: 201970   CRN: 70168 |                                                                                                    |
|---------------------------|----------------------------------------------------------------------------------------------------|
| Class Details             | <ol> <li>Not all restrictions are applicable.</li> </ol>                                                                         |
| Bookstore Links           |                                                                                                    |
| Course Description        | Must be enrolled in one of the following Classes:<br>Senior (SR)                                                                 |
| Syllabus                  | Must be enrolled in one of the following Programs:                                                                               |
| Attributes                | BA Add Prev Spec/Comm Psyc (BAAPSCOMPSYC)<br>BA Child/Adolescent Psychology(BACHLDADOPSY)<br>BA Community Psychology(BACOMMPSYC) |
| Restrictions              | BA Experimental Psychology(BAEXPERPSYC)<br>BA Psychology(BAPSYC)                                                                 |
| Instructor/Meeting Times  | Must be enrolled in one of the following Majors:                                                                                 |
| Enrollment/Waitlist       | Psychology (PSYC)                                                                                                    |
| Corequisites              | Cannot be enrolled in one of the following Minors:<br>Psychology (PSYC)                                                          |
| Prerequisites             | 1 5 (4 16 2 9 ( 1 1 6 )                                                                                                    |
| Mutual Exclusion          |                                                                                                    |
| Cross Listed Courses      |                                                                                                    |
| Linked Sections           |                                                                                                    |
| Fees                      |                                                                                                    |
| Catalog                   |                                                                                                    |

## Be mindful of "off-limit" or special sections...

- X indicates a Learning Community course
  - Learning Communities are sections of classes that are linked
  - You cannot take one without the other
- ONL indicates an Online course
- BL indicates a Blended/Hybrid course
- H indicates an Honors course

 $\rightarrow$  SPS courses are indicated with a V, AH, NW, NE, or CC in the section.

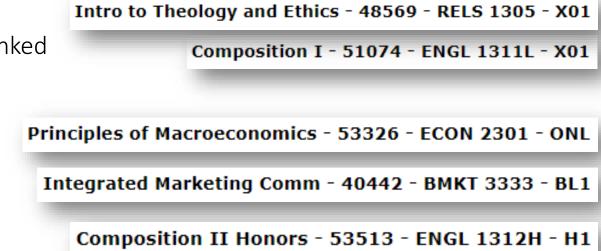

| Class Details for Introduction | to Philosophy Philosophy 138 V6                                      |
|--------------------------------|----------------------------------------------------------------------|
| 1 Term: 202140   CRN: 57356    |                                                                      |
| Class Details                  | Associated Term: Fall 2020                                           |
| Bookstore Links                | CRN: 57356<br>Campus: SPS Online                                     |
| Course Description             | Schedule Type: Lecture                                               |
| Syllabus                       | Instructional Method: Fully Dist Ed Crse, Async<br>Section Number V6 |

## Instructional Method

#### Synchronous (Sync)

- Interactive online learning through course management systems and streaming services (i.e.: Blackboard, Zoom)
- Class will be fully online & live streaming
- Designated class meeting time, as listed on course schedule
- Schedule note: "Fully Dist. Ed. Crse., Sync"

#### Asynchronous (Async)

- Interactive online learning through course management systems (i.e.: Blackboard)
- Communicating with email, discussion boards and class forums, etc.
- Class will be fully online
- No designated class meeting time

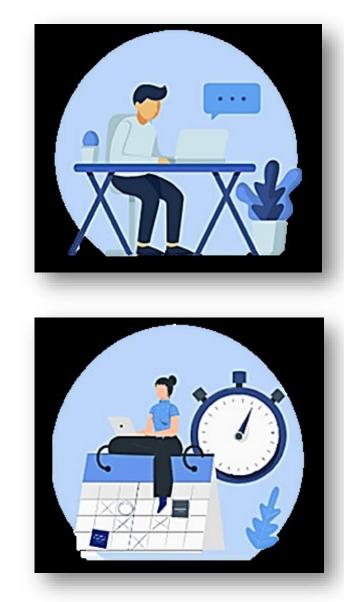

#### Hybrid/Blend

- Partial in-person and partial online course delivery
- Some Hybrid/Blended courses may meet online synchronously or asynchronously (See schedule for details.)
- Schedule Note: "Hybrid/Blended Course; Async" or "Hybrid/Blended Crse.; Sync"

#### Face-to-Face

- Traditional in class learning
- Attend class, in-person, during designated class meeting times
- Schedule Note: "Face-to-Face Same Location"

**Access Schedule and View Instructional Method Flyer and Instructions** 

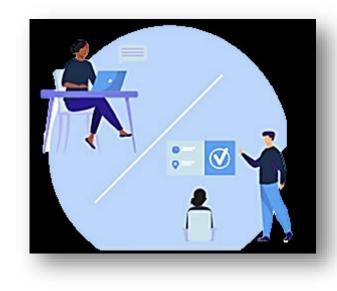

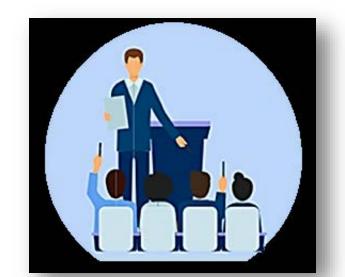

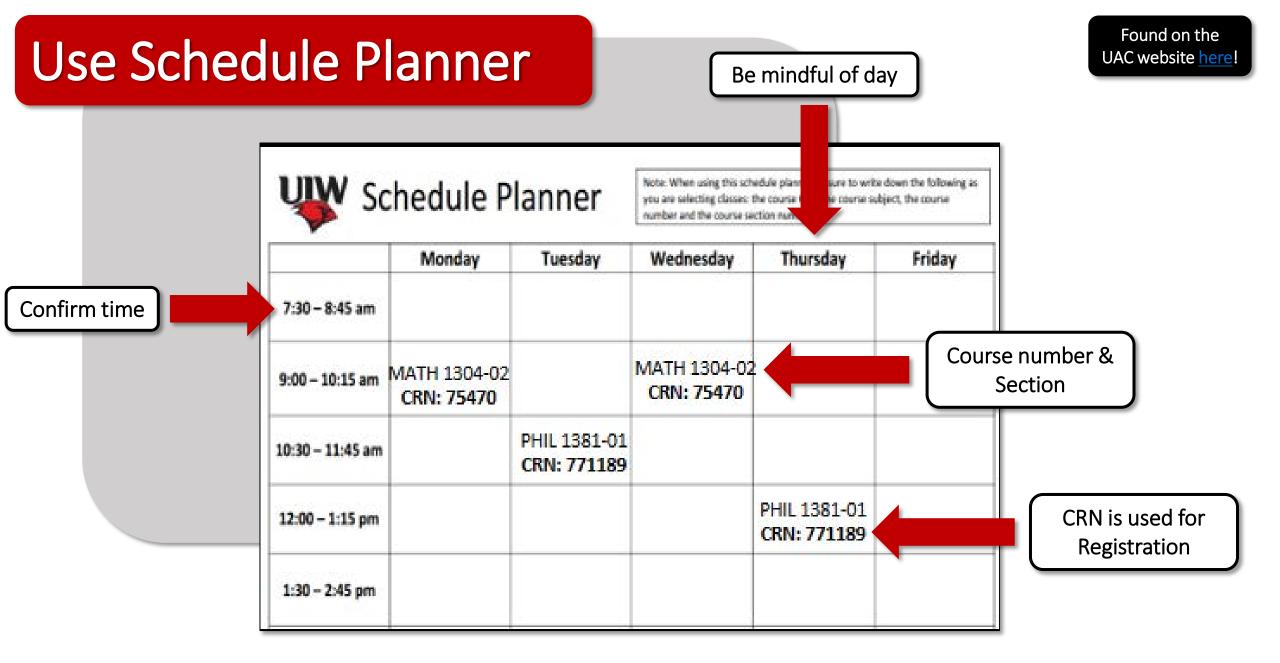

Tip #1 Have a couple of schedule planners filled out. Classes fill up fast! Always a good idea to have a back-up plan. Tip #2 Plan around work schedule, practice/work-outs, family obligations, study breaks. Be realistic about time commitments!

## **Check for Registration Holds**

- Found on <u>BannerWeb Self Service</u>
  - Select "Student Services"
  - Select "Student Records"
  - Click "View Holds"
  - Look for "Registration" indicated in the "Process Affected" block
- Holds that will prevent you from registering:
  - Transcripts
  - Outstanding Balance
  - Perkins Loan Exiting paperwork
- Recommend checking <u>now</u> as it can sometimes take awhile to resolve a hold.

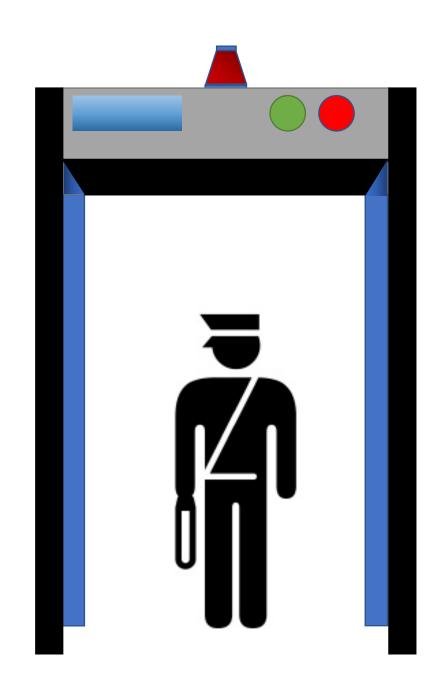

## **Online Registration**

- Log into Cardinal Apps
- Click on Cardinal Apps-Banner tab
- Select Banner 9 Registration icon
- Choose Register for Classes
- Select **term**
- Enter your ALT PIN

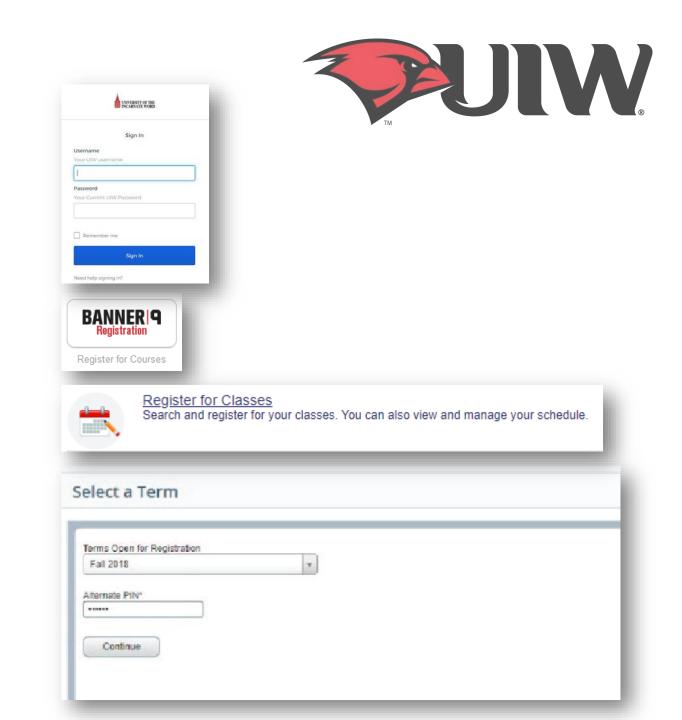

## **Online Registration**

- When looking up classes, use the **Advanced Search** filter.
- Click in the subject box to choose a subject and select **Main Campus** in the **Campus** box. Then, Click Search
  - If you already know your CRNs, simply enter the CRNs using ENTER CRNs tab.
- Click the **Add** button on the right-hand column to add a class to your schedule.
- Click **Submit** in the bottom right once you have finished adding your classes.
  - Note: Your registration is not finalized until you click submit.
- Once registration is complete, review your schedule to ensure it is correct.

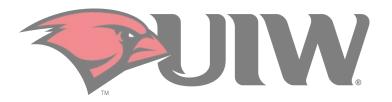

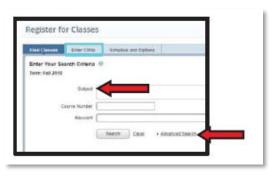

| Search Results — II Classe<br>Ierrc Foll 2018 – Subject Ge |                      |          |      |       |     |              |                                 |                                                         |        |                                                   | 5  | ard Igi |
|------------------------------------------------------------|----------------------|----------|------|-------|-----|--------------|---------------------------------|---------------------------------------------------------|--------|---------------------------------------------------|----|---------|
| Tie                                                        | 2 Subset Description | * Suated | Seta | ¢ Han | 088 | 5 <b>3</b> m | 0 Inducar                       | VargTas                                                 | Carps  | Bali                                              |    | \$      |
| Eristal Beologi<br>Lecture                                 | Geology              | 1401     | 0    | 4     | 544 | Faizer       | <u>Mission, Midael</u> (Rimat), | (1) × M + M + (0.00 PU-35.6 PV Type Class Building: Ben | VanCa. | Berd 24 seats remain<br>25 of 25 wellist seature. | λα |         |
| latement                                                   |                      |          |      |       |     |              |                                 |                                                         |        | Ref Voctoren                                      | _  |         |

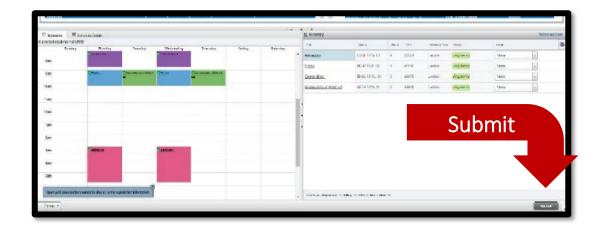

## **Registration Error Messages**

Registration Errors occur for a variety of reasons. Below is a list of error messages you may receive when registering online, what they mean, and what you should do if you receive the error message.

| Error Message               | What does it mean?                                                              | What should you do?                                                                                                    |
|-----------------------------|---------------------------------------------------------------------------------|----------------------------------------------------------------------------------------------------|
| Campus Restriction          | Section restricted to students from a specific campus                           | <ol> <li>Look for an alternate section that is being offered on the main campus.</li> <li>If you meet the criteria, submit an SPS Course Request for approval. Visit the University<br/>Advising Centers website at <u>https://my.uiw.edu/advising/forms.html</u> for more information.</li> </ol>            |
| Class Restriction           | Section restricted to specific student classifications (freshman, senior, etc.) | <ul> <li>Refer to the restriction details by clicking the course title and then "Restrictions".</li> <li>1. Choose an alternative section.</li> <li>2. Contact your academic advisor to discuss alternative courses.</li> <li>3. Contact the University Advising Center for additional assistance.</li> </ul> |
| Closed Section              | Section enrolled at capacity                                                    | <ol> <li>Choose an alternate section.</li> <li>Add yourself to the wait list, if available.</li> <li>Contact your academic advisor to discuss alternative courses.</li> </ol>                                                                                                    |
| Closed - Waitlist Available | Section enrolled at capacity;<br>space available on the waitlist                | Select "Wait Listed" from the action drop down menu and submit changes. Then check your<br>Cardinal email regularly for an approval/denial message.                                                                                                    |
| Closed - Waitlist Full      | Section enrolled at capacity;<br>space <u>unavailable</u> on the waitlist       | <ol> <li>Choose an alternate section.</li> <li>Contact your academic advisor to discuss alternate courses.</li> </ol>                                                                                                    |
| Core Q XXXX Required        | Section has required corequisite; must register in co-req                       | <ol> <li>Add both CRN's to the 'Add Classes" worksheet and click submit.</li> <li>If you have already completed one of the corequisites, contact the University Advising<br/>Center for additional assistance.</li> </ol>                                                                                     |

## **Registration Error Messages**

Continued...

| Error Message                                          | What does it mean?                                                                         | What should you do?                                                                                                    |
|--------------------------------------------------------|--------------------------------------------------------------------------------------------|----------------------------------------------------------------------------------------------------|
| Duplicate Course with Section XXXX                     | Section is a duplicate of a course already on your schedule                                | <ol> <li>Drop the section no longer wanted first, then add the new one.</li> <li>Contact the University Advising Center for additional assistance.</li> </ol>                                                                                |
| Major Restriction                                      | Section restricted to students in a specific major<br>(English, Psychology, Biology, etc.) | <ol> <li>Choose an alternate section.</li> <li>Contact the University Advising Center for additional assistance.</li> </ol>                                                                                                    |
| Droroquisite & Test Seere Free                         | Section has a prerequisite course or minimum test score that you have not met.             | Access the online course catalog for details on required prerequisite course(s) to confirm you have completed the required course(s).                                                                                                    |
| Prerequisite & Test Score Error                        | Note: this is based on current credit/scores. May need to update record.                   | <ol> <li>Contact your academic advisor and discuss alternate courses.</li> <li>Contact the University Advising Center for additional assistance.</li> </ol>                                                                                  |
| Time Conflict with XXXX                                | Section conflicts with another section already on your schedule                            | <ol> <li>Choose another section.</li> <li>Drop the conflicting section and resubmit the add.</li> <li>To register for both conflicting courses, contact the academic department offering<br/>the courses to obtain authorization.</li> </ol> |
| Permission Required:<br>Dean or Instructor's Signature | An additional restriction has been placed on the section                                   | Contact the academic department offering the course to obtain authorization from the Dean or Instructor.                                                                                                    |
| Student Attribute Restriction                          | Error message for International students trying to register for an online course           | Submit the Online Course Enrollment Request Form to the International Student & Scholar Services office for approval to take the course online.                                                                                              |

## System Errors

- If you get a system error while trying to register...
  - Log out and close the browser that you are currently using
  - Try to use a different browser
    - i.e. if you are using Firefox, switch to Chrome
  - If you still get the error message, take a screen shot of the error and email it to our office at <a href="mailto:advising@uiwtx.edu">advising@uiwtx.edu</a> so that we may assist with trouble shooting
- "Registration Ticket Error"
  - It is not your priority registration time.
  - If it is, take a screen shot of the error message and email our office at <a href="mailto:advising@uiwtx.edu">advising@uiwtx.edu</a> so that we may assist with trouble shooting

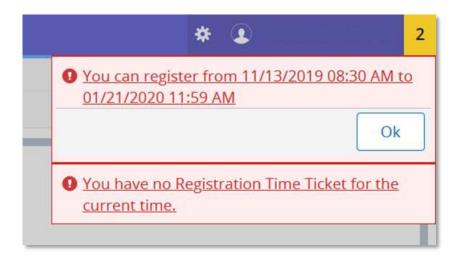

## Additional Resources

- Advising Center Forms
- <u>UIW Directory</u>
- <u>UIW Veteran Affairs</u>
- <u>UIW International Student and Scholar Services</u>
- <u>UIW Athletics</u>
- <u>UIW Residence Life</u>
- <u>Registrar's Office</u>
- <u>Business Office</u>
- Financial Aid
- Ettling Center

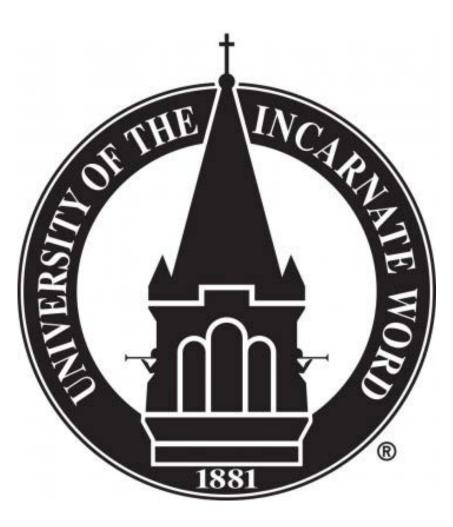

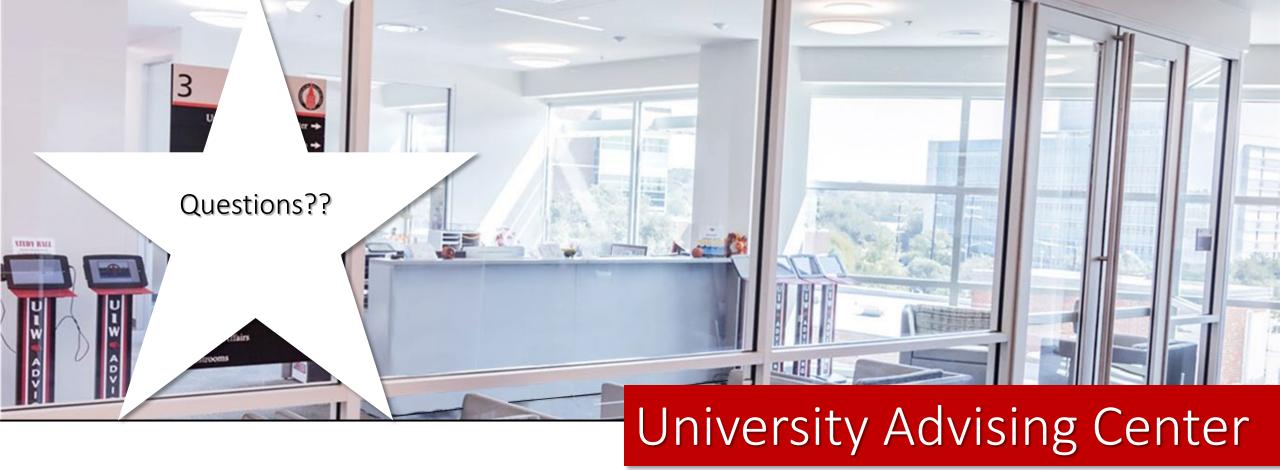

Office Hours Monday - Friday | 8 a.m. to 5 p.m. Contact Us Third Floor, Student Engagement Center (SEC) Room 3120 (210) 805-5814 | advising@uiwtx.edu | my.uiw.edu/advising/